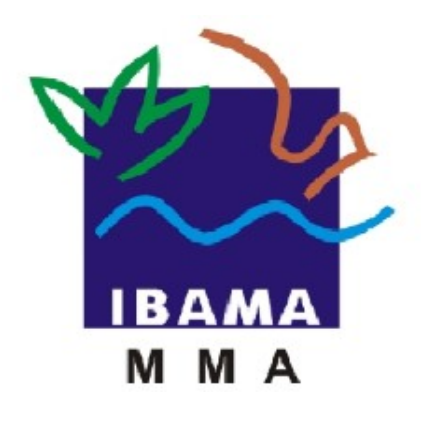

# GUIA DE PREENCHIMENTO

## **RELATÓRIO ANUAL DE ATIVIDADES POTENCIALMENTE**

## **POLUIDORAS E UTILIZADORAS DE RECURSOS AMBIENTAIS (RAPP)**

EXTRATOR DE PRODUTOS FLORESTAIS

**VERSÃO 3**

IBAMA JANEIRO, 2016

### Extrator de Produtos Florestais

## Índice

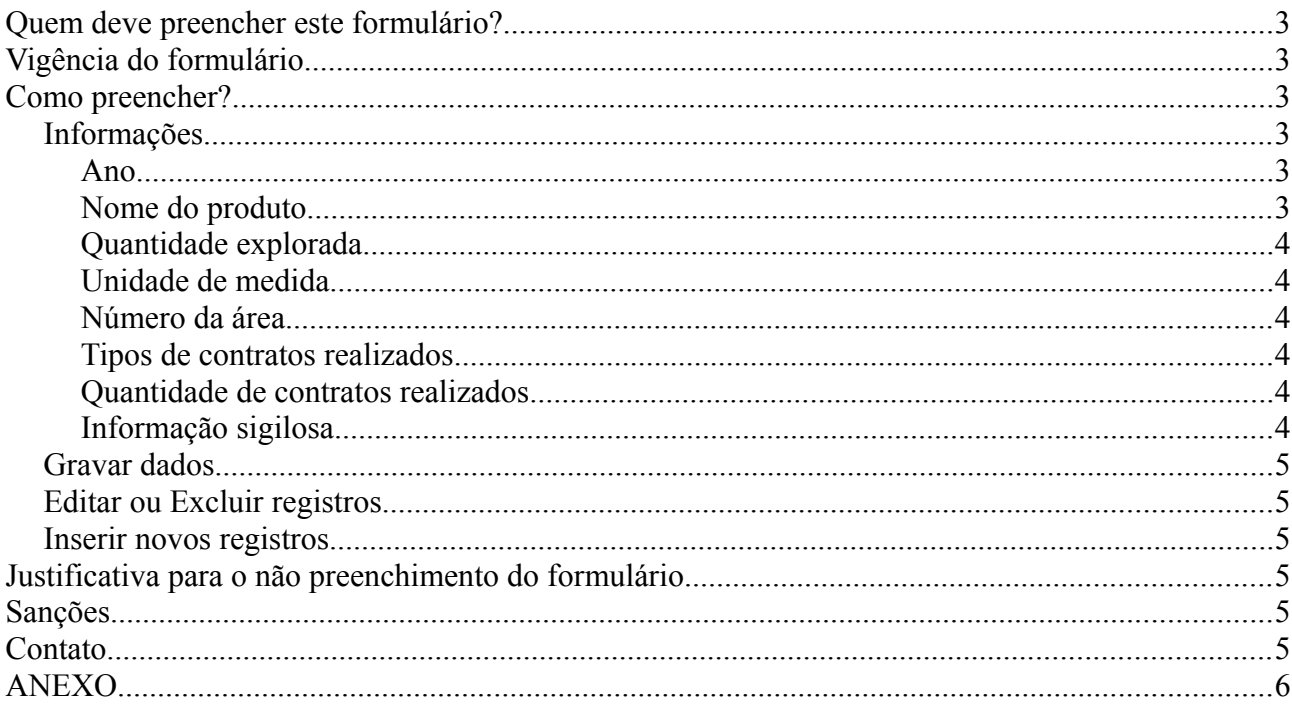

### Extrator de Produtos Florestais **3** 3

#### **Quem deve preencher este formulário?**

Pessoas físicas ou jurídicas que exerceram, no período de 1 de janeiro a 31 de dezembro do ano ao qual o relatório se refere, as atividades descritas no Anexo.

Em caso de dúvida, consulte a Instrução Normativa Ibama 06/2014, disponível em: [https://servicos.ibama.gov.br/phocadownload/manual/guiageral\\_rapp\\_2014\\_v2.pdf](https://servicos.ibama.gov.br/phocadownload/manual/guiageral_rapp_2014_v2.pdf)

#### **Vigência do formulário**

Este formulário está vigente do RAPP 2000 (Relatório 2001/2000) até o RAPP 2012 (Relatório 2013/2012).

#### **Como preencher?**

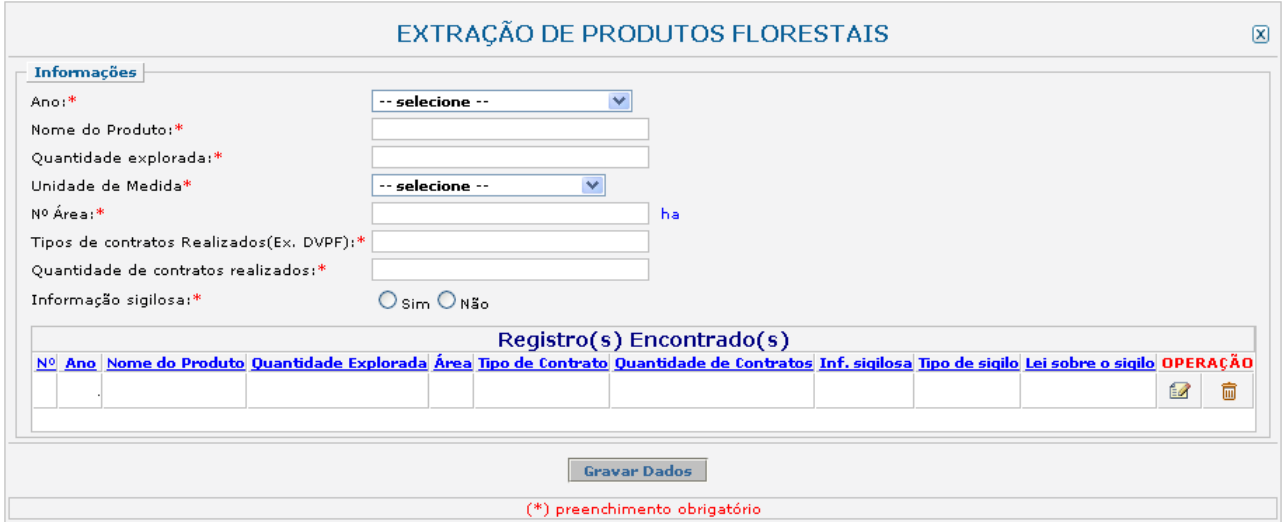

#### *Informações*

Recolhe informações sobre o exercício da atividade no período de 1 de janeiro a 31 de dezembro do ano ao qual o relatório se refere.

#### *Ano*

Ano:\* -- Selecione o Ano -v

Selecione o ano desejado. Estarão disponíveis para seleção apenas os anos de relatórios não entregues.

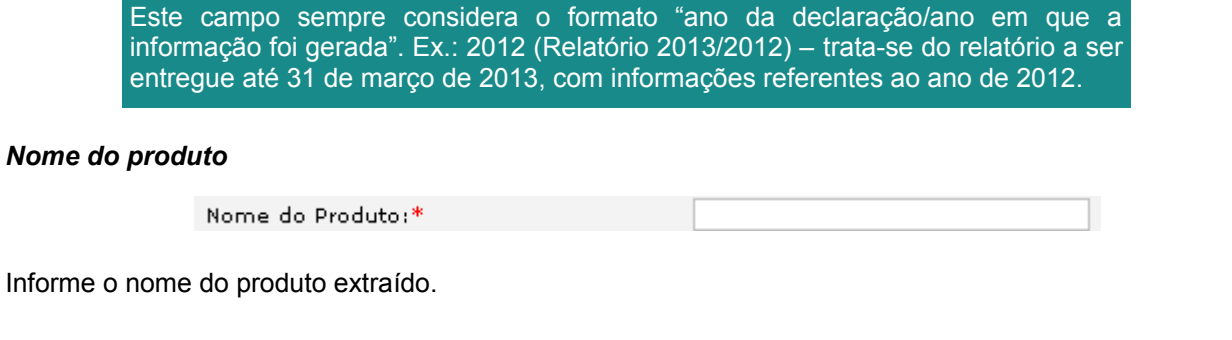

#### Extrator de Produtos Florestais **Australia Australia** Australia Australia Australia Australia Australia Australia

#### *Quantidade explorada*

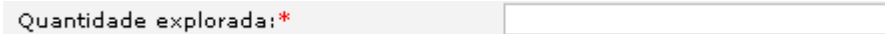

Informe a quantidade total extraída do produto.

#### *Unidade de medida*

Unidade de Medida\*

-- selecione --

Selecione a unidade de medida que corresponde à quantidade informada acima.

#### *Número da área*

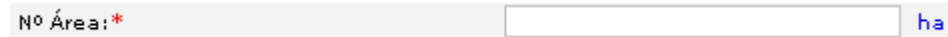

Informe o tamanho da área (hectare) em que ocorreu a extração/exploração do produto.

#### *Tipos de contratos realizados*

Tipos de contratos Realizados(Ex. DVPF):\*

Informe os tipos de contratos realizados, como o Documento de Venda de Produtos Florestais (CVPF) ou outros.

#### *Quantidade de contratos realizados*

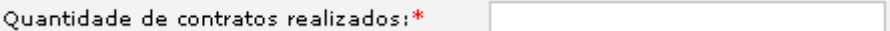

Informe a quantidade total de contratos realizados.

#### *Informação sigilosa*

Caso a informação seja sigilosa, marque "SIM" e indique a condição do sigilo de acordo com a Lei 10.650/03: comercial, financeiro ou industrial. No caso de "Outro sigilo protegido por lei", indique o número da Lei e informações relacionadas à condição condição de sigilo, como mostra a figura abaixo.

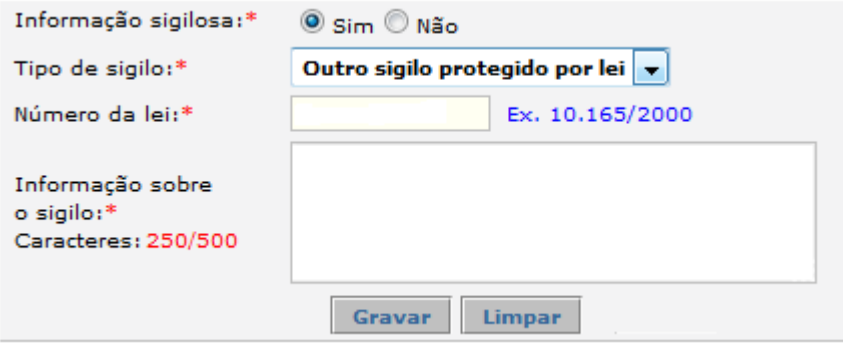

ı.

 $\checkmark$ 

A informação sigilosa não será disponibilizada ao público. A informação constante nessa declaração será utilizada para estatísticas e para gestão ambiental, bem como para as atividades de controle e fiscalização.

#### *Gravar dados*

Clique no botão "Gravar Dados" após o preenchimento correto de todas as informações. Automaticamente as informações declaradas aparecerão na tabela de registros, conforme mostrado abaixo.

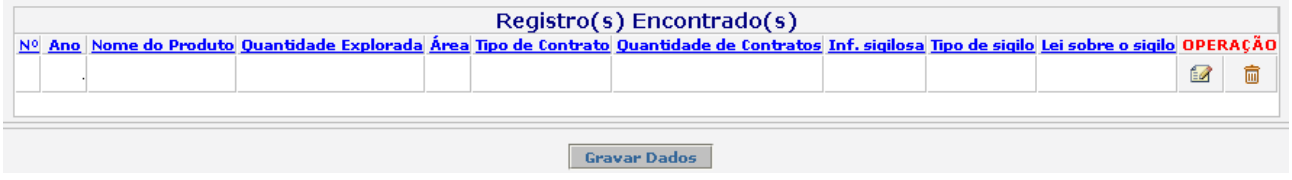

#### *Editar ou Excluir registros*

Clique em editar ( $\Box$ ) na tabela de registros para alterar os dados declarados ou excluir ( $\Box$ ) para apagar o registro.

A edição de dados é possível apenas para os relatórios não entregues. Para editar dados de relatórios entregues deve-se primeiramente solicitar a retificação do RAPP. As informações sobre como solicitar a retificação do RAPP estão disponíveis no Guia Geral do RAPP (https://servicos.ibama.gov.br/phocadownload/ manual/guiageral\_rapp\_2014\_v2.pdf).

#### *Inserir novos registros*

Preencha novamente o formulário, após clicar no botão "Gravar Dados", para cadastrar um novo registro.

**Justificativa para o não preenchimento do formulário**

O não preenchimento deste formulário só é admitido para o caso de não se ter exercido a atividade para o ano declarado. Informações sobre como justificar o RAPP estão disponíveis no Guia Geral do RAPP [\(https://servicos.ibama.gov.br/phocadownload/manual/guiageral\\_rapp\\_2014\\_v2.pdf\)](https://servicos.ibama.gov.br/phocadownload/manual/guiageral_rapp_2014_v2.pdf).

#### **Sanções**

A pessoa física ou jurídica que deixar de entregar o RAPP ou apresentar informações total ou parcialmente falsas está sujeita à multa e/ou sanções de natureza ambiental, conforme consolidado nos Arts. 17 a 20 da Instrução Normativa do Ibama 06 de 2014.

#### **Contato**

Para outras informações sobre o preenchimento e entrega do Relatório Anual de Atividades favor acessar o Guia Geral de Preenchimento na página principal do Relatório ou entrar em contato através do telefone (61) 3316-1677 ou no endereço eletrônico https://servicos.ibama.gov.br/ctf/formulario\_solicitacao\_auxilio.php, em Formulário de Solicitação de Auxílio >> Tipo de solicitação >> Outra solicitação.

### **ANEXO**

Atividades que devem preencher o formulário de Extrator de produtos florestais

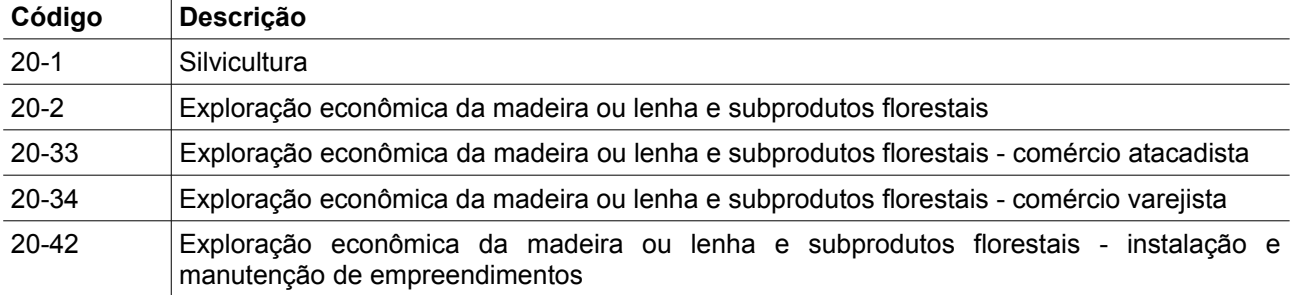